# Débuter sur Wikipédia

### Meanos

Débuter sur Wikipédia est un guide simple pour les contributeurs en herbe. Son objectif n'est pas de remplacer l'aide de Wikipédia, mais d'offrir un memo synthétique sur les bases de Wikipédia.

## Table des matières

1 Principes et objectifs de Wikipédia 2

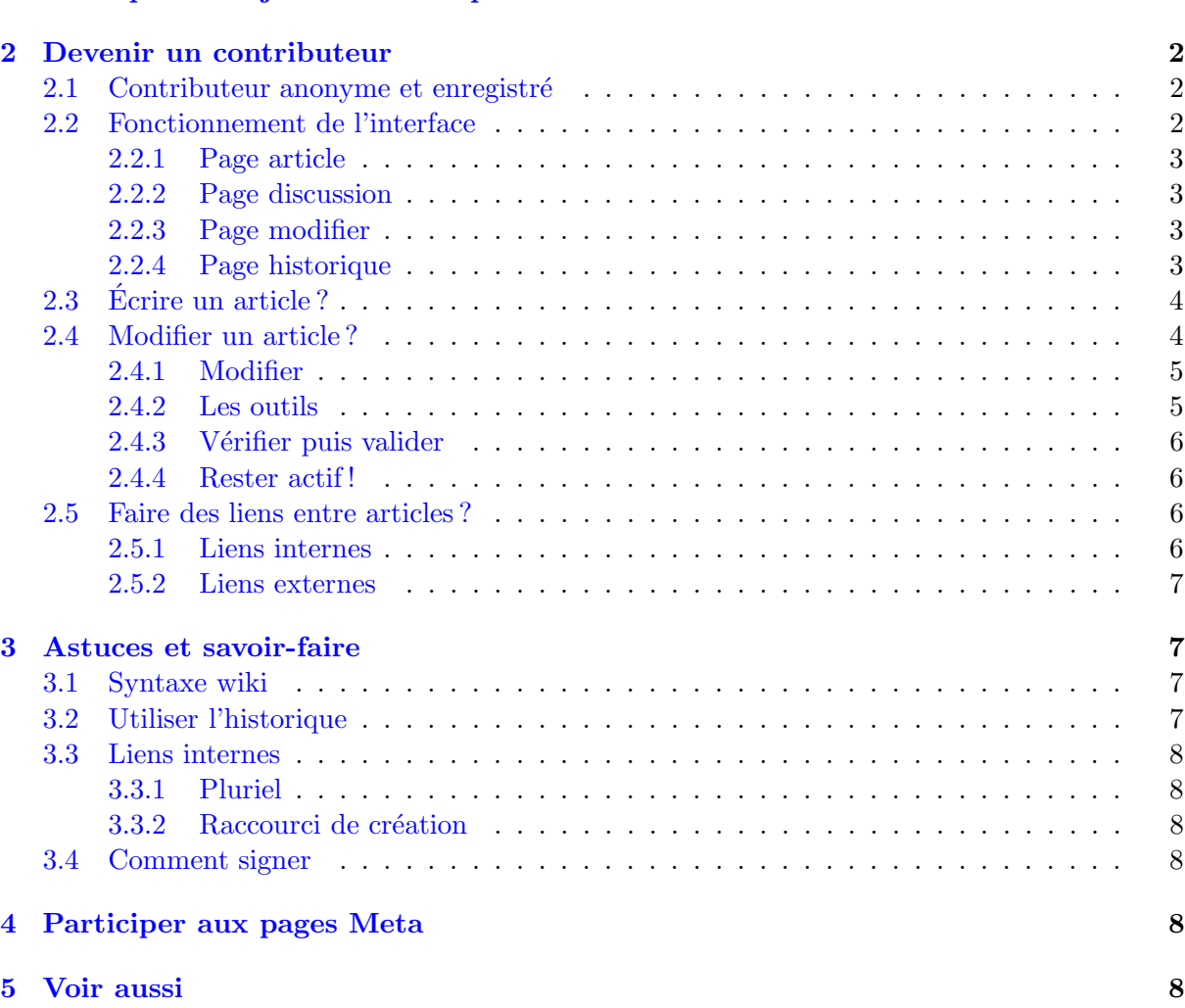

Url [d'origine](http://fr.wikipedia.org/wiki/Utilisateur:Meanos/D%C3%A9buter_sur_Wikip%C3%A9dia) de l'article sur le site de Wikipédia Ce document est sous licence GNU Free [Documentation](http://www.gnu.org/copyleft/fdl.html) License (cette version pdf vous est proposée par le site [framasoft.net\)](http://www.framasoft.net)

## <span id="page-1-0"></span>1 Principes et objectifs de Wikipédia

Wikipédia est une encyclopédie gratuite, au contenu libre de droits. Participer à Wikipédia est très facile et ouvert à tous.

- En tant que contributeur, cela signifie plusieurs choses :
- adopter une attitude respectueuse des autres contributeurs;
- $-$  comprendre que Wikipédia est libre d'utilisation et respectueuse du Droit (copyright, licences. . .);
- $-$  participer le plus positivement possible, en créant des articles neutres et de qualité ;
- $-$  accepter que ses ajouts personnels soient librement modifiés par d'autres contributeurs.

La liberté *active* offerte par Wikipédia est une preuve de confiance. Comme l'objectif de Wikipédia est aussi de fédérer sa communauté, notament les contributeurs, il est important de bien comprendre ce qu'est être un contributeur et comment contribuer à Wikipédia.

### <span id="page-1-1"></span>2 Devenir un contributeur

Un **contributeur** est une personne qui modifie un article. Le terme « modifier » signifie aussi bien écrire un article [inexistant](http://fr.wikipedia.org/w/index.php?title=Article_inexistant&action=edit) que modifier une entrée encyclopédique quelconque. On peut modifier une page sans être enregistré, mais l'historique mentionne aussi ces interventions « anonymes » en y associant l['ip](http://fr.wikipedia.org/wiki/Ip) ponctuelle.

#### <span id="page-1-2"></span>2.1 Contributeur anonyme et enregistré

Toute personne souhaitant participer à Wikipédia peut le faire, sans s'inscrire ni fournir aucune information personnelle. Toutefois, il est possible de s'enregistrer sur Wikipédia. On parle de contributeur « anonyme » pour un contributeur non enregistré. Un utilisateur anonyme n'a pas moins de possibilités de modification des articles qu'un utilisateur enregistré, et inversement. La différence entre utilisateurs anonymes et enregistrés est avant tout technique.

L'intérêt de s'enregistrer sur Wikipédia vient des options d'utilisation : une fois enregistr´e, vous pourrez d´efinir une signature personnelle, avoir une page d'utilisateur, suivre plus facilement les articles et vos contributions. . . Vous pourrez de plus participer aux votes et prises de décisions, ce que tout contributeur régulier peut et devrait faire. Enfin, dans les discussions, un utilisateur enregistré est plus facilement identifiable, ce qui participe à son intégration et facilite les échanges.

Ce guide est destiné aux deux types d'utilisateurs, sans distinctions; vous êtes cependant encouragés à vous enregistrer, à la lumière des explications précédentes.

#### <span id="page-1-3"></span>2.2 Fonctionnement de l'interface

Wikipédia essaye d'offrir une interface simple pour que la participation effective soit la plus pratique et la plus rapide possible. Les pages d'articles encyclopédiques sont reconnaissables à leur fond de couleur blanche et à une addresse du type fr.wikipedia.org/wiki/Titre\_de\_l'article. Chaque entrée encyclopédique est en fait composé de plusieurs pages :

article : l'article encyclopédique en lui-même (page par défaut)

discussion : une page de discussion associée

modifier : une page d'édition de l'article

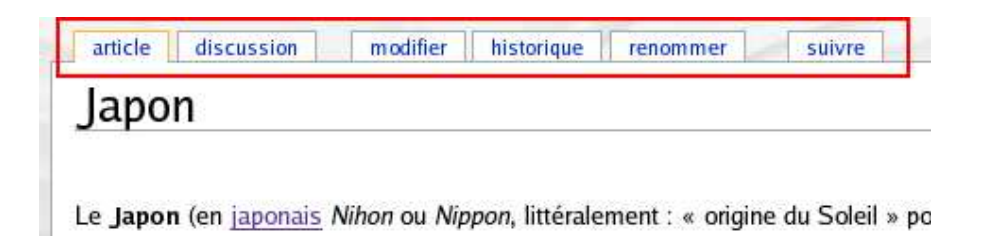

historique : une page de suivi des interventions sur l'article

renommer : une page pour déplacer/renommer l'article

suivre/ne plus suivre : une page pour ajouter/enlever l'article de sa liste de suivi

Cette aide présentera les quatre premières pages, car les deux dernières sont réservées aux utilisateurs enregistrés. Pour en savoir plus, consultez l['aide](http://fr.wikipedia.org/wiki/Aide:FAQ_participants) actuelle de Wikipédia.

#### <span id="page-2-0"></span>2.2.1 Page article

C'est l'article encyclopédique en lui-même, résultat visible du travail communautaire. Cette page est soumise aux differents principes (voir section [1\)](#page-1-0) de Wikipédia : elle doit ˆetre neutre de point de vue, la plus lisible possible, elle doit comporter quelques liens vers d'autres articles. . .

Cette page ne doit pas être signée !

#### <span id="page-2-1"></span>2.2.2 Page discussion

C'est une page spéciale, reconnaissable par son fond de couleur jaune, et le préfixe Discuter : dans l'adresse internet. Elle peut et doit être utilisée pour discuter entre contributeurs sur l'article encyclopédique, que ce soit pour donner une suggestion, exprimer un désaccord ou encore poser une question...

Les interventions sur ces pages de discussions peuvent être signées (voir section [3.4](#page-7-3)) « comment signer »); en fait, il est apprécié par la communauté que les intervenants signent, pour la clarté des débats, et ce qu'ils soient « anonymes » ou enregistrés. S'enregister comme utilisateur permanent permet d'avoir une signature prédéfinie.

#### <span id="page-2-2"></span>2.2.3 Page modifier

Cette page est aussi une page spéciale : elle permet de modifier le contenu de l'article encyclopédique. C'est la page la plus importante à connaître quand on souhaite être un contributeur : son fonctionnement est expliqué dans la section  $2.4 \times$  $2.4 \times$  Editer un article ».

#### <span id="page-2-3"></span>2.2.4 Page historique

Cette page est encore une page spéciale : elle permet de visualiser toutes les modifications portées à l'article encyclopédique, depuis sa création, dans l'ordre chronologique descendant. Chaque modification est caractérisée par une date, un contributeur (enregistré, c'est son pseudonyme qui apparaît; anonyme, c'est son ip active moment de la modification) et un signe qui indique si la modification était mineure  $(m)$  ou quelconque.

Savoir utiliser l'historique est aussi important que savoir éditer une page : l'utilisation de la page d'historique est expliquée à la section [3.2](#page-6-3) « Utiliser l'historique ».

Editer un article, c'est utiliser la page **éditer** pour modifier la page **article**. Chaque modification est enregistrée dans l'historique. Pour débattre des modifications à faire, en cours ou effectuées, il faut utiliser la page discussion.

### <span id="page-3-0"></span>2.3 Ecrire un article?

Ecrire un article, c'est le modifier. Mais c'est aussi se poser quelques questions avant d'écrire :

- $-$  est-ce que j'ai quelque chose à apporter sur l'article que je veux créer/modifier ?
- si l'article existe déjà, quels sont les points à améliorer, et comment vais-je m'y prendre ?
- $-$  si l'article existe déjà, est-ce que j'ai regardé sa page de discussion avant tout modification ?
- $-$  si l'article existe déjà, est-ce que j'ai consulté son historique pour en savoir plus ?
- $-$  ...

Il est important de ne pas se précipiter pour modifier un article, surtout si c'est pour faire une modification motivée par un désaccord. Tout contributeur est bienvenu sur Wikipédia, qu'il soit débutant, expert, ou simple passionné. Toutefois, nombreux sont les utilisateurs qui regrettent que des modifications soient faites à la  $va\text{-}vite$  et alourdissent les articles, voire les rendent inexacts ou non-neutres.

On peut également souligner que certains articles sont « sensibles » de part le sujet qu'ils traitent : les interventions doivent alors se faire avec prudence, réflexion et, éventuellement, dialogue préalable. Mais, dans la grande majorité des cas, tout se passe sans incidents!

Ecrire un article encyclopédique n'est pas une tâche simple lorsqu'elle est effectuée en solitaire ; les choses se compliquent encore un peu plus lorsque que ce travail est communautaire, comme c'est le cas sur Wikipédia. Mais savoir profiter des qualités des autres contributeurs permet d'aboutir à des [articles](http://fr.wikipedia.org/wiki/Wikip%C3%A9dia:Articles_de_qualit%C3%A9) de qualité, ce qui est le but de long terme que la communauté de Wikipédia s'est fixé.

Pour être un contributeur efficace et apprécié, quelques conseils peuvent être dégagés :

- $-$ être respectueux des autres contributeurs de Wikipédia
- bien maˆıtriser l'interface de Wikip´edia
- $-$  ne pas se précipiter pour modifier un article
- $-$  privilégier la discussion en cas de doute

Il y a bien sûr d'autres points importants, mais, pour commencer, ces quatres points sont essentiels. Nous allons développer le second : bien maîtriser l'interface de Wikipédia.

#### <span id="page-3-1"></span>2.4 Modifier un article ?

Comme expliqué ci-dessus, la modification d'un article est la principale action d'un contributeur. La page **modifier** est très simple : elle consiste en un formulaire dans lequel la source de l'article est modifiable directement.

La source de l'article est le **texte formaté** qui donnera l'article tel que visible et lu par les visiteurs. Cette source est un texte qui diff`ere un peu du texte de l'article, car il comporte quelques **balises wiki** : elles permettent de mettre en forme l'article, c'est-à-dire de :

 $-$  créer les titres, sous-titres

– mettre des mots en évidence et en exergue (en gras et en *italique* sur un navigateur graphique)

 $-$  créer des [liens](http://fr.wikipedia.org/w/index.php?title=Liens&action=edit) entre les [articles](http://fr.wikipedia.org/wiki/Accueil)

– ajouter des tableaux, des images, des listes

 $-$  ...

Pour faciliter le travail des contributeurs, Wikipédia utilise une syntaxe simple (appelée « syntaxe wiki ») qui remplace les balises HTML classiques. Il n'est donc pas nécessaire de connaître quoi que ce soit en développement web pour participer à Wikipédia.

Voir : Aide: Syntaxe wikipédia

#### <span id="page-4-0"></span>2.4.1 Modifier

Pour modifier un article, il suffit de cliquer sur le lien modifier dans les onglets supérieurs. On peut également modifier une section de l'article uniquement (c'est-à-dire une partie entre deux titres ou sous-titres) : il suffit de cliquer sur le lien [ modifier ] correspondant à la partie choisie.

Quels sont les différentes parties usuelles da la source d'un article ? Sur l'article [Japon,](http://fr.wikipedia.org/wiki/Japon) on trouve successivement :

- des liens interwiki : [[af : Japan]] [[ar : إيلبلن ]] [[bs : Japan]]...
	- ils permettent de créer des [liens](http://fr.wikipedia.org/wiki/Wikip%C3%A9dia:Liens_d%27interlangue) avec les Wikipédias étrangers
- des liens pour les catégories :  $[[\text{Catégorie} : \text{Japan}]]$   $[[\text{Catégorie} : \text{Pays d'Asie}]]$   $[[\text{Ca-}]\times \text{Ca-}]\times \text{Ca-}$ tégorie : Île japonaise]]

ils permettent de classer l'article dans des catégories thématiques

- $-$  le texte formaté de l'article
- des appels à des modèles : {{Article de qualité}}{ $\{Japon$  et culture japonaise}} ils permettent d'inclure des messages pré-conçus dans l'article

#### <span id="page-4-1"></span>2.4.2 Les outils

Pour le moment, seul le texte formaté nous intéresse (les liens interwiki, de catégories et les modèles seront vus dans un autre guide). On peut taper du texte directement, sans aucunes balises : le résultat sera un article uniforme, d'un seul tenant, qui ne sera pas agréable à lire. Il faut donc :

– sauter des lignes pour cr´eer des parties et leur donner des titres

– utiliser la syntaxe wiki pour am´eliorer le rendu global de son texte

Pour ce faire, on peut éventuellement mettre à profit les barres d'outils intégrées à l'interface de Wikipédia.

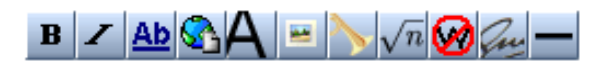

Au dessus du formulaire se trouve une première barre d'outils, qui correspond à la syntaxe wiki. Il suffit – éventuellement – de sélectionner le ou les mots à mettre en forme, et de cliquer sur le bouton correspondant à l'action désirée. Pour aller plus vite, il est bon d'apprendre les rudiments de la syntaxe wiki par coeur. Pour en savoir plus, consulter la section [3.1](#page-6-2) « Syntaxe wiki ».

Une seconde barre se trouve en dessous du formulaire : elle permet d'insérer des caractères spéciaux (les majuscules accentuées et les guillemets français, notamment), en cliquant dessus.

Une fois les modifications faites dans le formulaire, il s'agit de valider. Mais avant de valider, il faut vérifier.

#### <span id="page-5-0"></span>2.4.3 Vérifier puis valider

Cela consiste en deux choses :

 $-$  faire une **prévisualisation**...

– et se relire !

La relecture, indispensable pour des modifications non mineures, est facilitée par une prévisualisation de l'article. La prévisualisation permet de voir l'article tel qu'il sera visible apr`es validation, sans toutefois le valider effectivement. Si votre modification est un tant soit peu importante, prenez le temps de cliquer sur **Prévisualiser**! Cela vous évitera d'avoir a` repasser du temps pour rectifier les quelques fautes de frappes qui se glissent inévitablement dans le texte tapé...

La page de prévisualisation contient le résultat du texte formaté, et en dessous, le formulaire de modification. Si tout est parfait, vous pouvez valider en cliquant sur Sauvegarder en-dessous du formulaire. Une sauvegarde ajoute automatiquement une nouvelle ligne dans l'historique de l'article.

 $\dot{A}$  noter : il est recommandé de renseigner le champ  $\dot{R}$ ésumé avant de sauvegarder. Vous pouvez y écrire une petite description de votre intervention, par exemple : Orthographe si vous avez corrigé des fautes, Ajouts sur la géographie si vous avez complété la partie géographie d'un article. . . En résumant vos interventions, vous faciliterez la lecture de l'historique et le travail des autres contributeurs, ainsi que le vôtre.

#### <span id="page-5-1"></span>2.4.4 Rester actif !

Modifier un article, c'est bien ; suivre son évolution, c'est mieux. En tant qu'utilisateur enregistré, vous pouvez cocher la case Suivre cet article avant de le sauvegarder. Vous pouvez aussi, en lisant la page **article**, cliquer sur l'onglet **Suivre**, pour le même résultat. Cela a pour effet de placer l'article dans votre liste de suivi : toute intervention sur l'article  $s$ era indiquée dans une [page](http://fr.wikipedia.org/wiki/Special:Watchlist) spéciale personnelle — voir Wikipédia:Liste de suivi.

Également, pensez à participer aux débats, ou à demander de l'aide dès que le besoin s'en fait sentir, à poser des questions. . . sur la page de **discussion**. . .

#### <span id="page-5-2"></span>2.5 Faire des liens entre articles ?

Un point essentiel de Wikipédia est la mise à profit des liens internet. Un lien permet de naviguer d'une page à une autre ; dans la Wikipédia francophone, on distingue deux sortes de liens :

 $-$  les [liens](http://fr.wikipedia.org/wiki/Accueil) « internes » : ils pointent vers un article de l'encyclopédie francophone

 $-$  les liens « externes » : ils pointent vers une page extérieure à l'encyclopédie française Les liens sont créés dans la page d'édition d'un article, avec la syntaxe wiki.

#### <span id="page-5-3"></span>2.5.1 Liens internes

Un lien interne est entouré de double crochets : [[ceci est un lien]] donnera dans l'article : ceci est un [lien.](http://fr.wikipedia.org/w/index.php?title=Ceci_est_un_lien&action=edit)

Un lien interne peut avoir un intitulé spécifique : [[Accueil|lien vers l'accueil]] donnera dans l'article : lien vers [l'accueil.](http://fr.wikipedia.org/wiki/Accueil)

Pour faire un lien vers un article de Wikipédia, il suffit d'indiquer son nom comme cible.  $[[Japon]]$  donnera dans l'article : [Japon.](http://fr.wikipedia.org/wiki/Japon) La **première lettre** peut être en minuscule ou en majuscule, cela n'a pas d'importance ; par contre, il faut faire attention aux majuscules dans le reste du lien : Guerre froide et Guerre Froide sont deux articles différents.

Les liens internes sont très importants! Ils permettent de lier l'article à d'autres pages de Wikipédia, de sorte que le lecteur peut naviguer dans l'encylopédie comme il le ferait sur n'importe quelle autre page internet. Si aucun lien interne n'est présent dans un article, on parle d'article en impasse. Un des objectifs des contributeurs est de réduire à zéro le nombre de telles pages.

Voir : [Aide:Liens](http://fr.wikipedia.org/wiki/Aide:Liens_internes) internes

#### <span id="page-6-0"></span>2.5.2 Liens externes

Un lien externe est entouré de crochets simples : [http://fr.wikipedia.org Wikipédia FR] donnera dans l'article : Wikipédia FR.

On trouve d'abord la cible du lien (ici,  $http://fr.wikipedia.org)$  puis, éventuellement, un titre (ici, *Wikipédia FR*). Le titre est donc facultatif : en l'absence de titre explicite, c'est un numéro qui apparaîtra comme intitulé.

Lors de l'édition d'un article, il faut faire attention à rendre l'article lisible, en utilisant la syntaxe wiki et en créant des liens vers d'autres articles. Une prévisualisation permet de contrôler son travail avant de le résumer et de le sauvegarder.

## <span id="page-6-2"></span><span id="page-6-1"></span>3 Astuces et savoir-faire

#### 3.1 Syntaxe wiki

La syntaxe wiki sur Wikipédia est un système de balisage simple pour mettre en forme les articles, et même toute page modifiable. Même si la barre d'outil principale permet d'´eviter de taper cette syntaxe, il est pratique de la connaˆıtre. D'une part, il est souvent plus rapide de taper dans le fil de son écriture les quelques sigles courants, d'autre part, la syntaxe est très large et tout n'est évidemment pas disponible dans la barre d'outil.

Pour en savoir plus sur la syntaxe wiki, en particulier les balises de titres  $(== \ldots ==,$  $=$  = ... = = = ... = = = ... = = = ... = = = ... l'insistance et la mise en exergue  $($ ""..."'" et "..."'), consultez l'aide sur la [syntaxe](http://fr.wikipedia.org/wiki/Aide:Syntaxe_wikip%C3%A9dia) wiki.

#### <span id="page-6-3"></span>3.2 Utiliser l'historique

L'historique est un outil qui permet de prendre connaissance des différentes versions d'un article. Toute modification est enregistrée, et une entrée dans l'historique y fait référence. La principale fonction de l'historique est de lister ces modifications; mais on peut aussi l'utiliser pour comparer des versions ou visualiser des versions anciennes.

Pour comparer deux versions d'un article, il suffit de sélectionner les deux versions voulues et de cliquer sur Comparer les versions sélectionnées. Une page temporaire s'affiche, avec un résumé des différences entre les versions de l'article. Les modifications apparaissent en rouges, dans la colonne de gauche pour les retraits et dans le colonne de droite pour les ajouts. Cela permet de prendre connaissance rapidement des modifications apportées par un contributeur.

 $\hat{A}$  noter, deux liens particuliers sur la gauche de chaque entrée de l'historique : (actu) et (dern). Le premier permet de comparer la version choisie avec la version actuelle ; le second permet de comparer la version choisie avec la version immédiatement antérieure.

Pour simplement visualiser une version antérieure à la version actuelle, il suffit de cliquer sur la date de la version choisie.

#### <span id="page-7-1"></span><span id="page-7-0"></span>3.3 Liens internes

#### 3.3.1 Pluriel

Pour faire un lien vers un mot singulier écrit au pluriel, s'il s'y prête, il est possible d'utiliser l'astuce suivante : [[arbre]]s donnera [arbres,](http://fr.wikipedia.org/wiki/Arbre) lien intitulé *arbres* et pointant vers l'article Arbre.

#### <span id="page-7-2"></span>3.3.2 Raccourci de création

En utilisant le symbole  $\mid$  (*pipe* en anglais), vous pouvez éviter d'écrire deux fois la même chose pour les liens internes avec préfixes. Exemple : [[Wikipédia : Accueil]] donnera normalement Wikipédia:Accueil. Si vous voulez récupérer simplement Accueil sans écrire [[Wikipédia : Accueil|Accueil]], écrivez plus simplement : [[Wikipédia : Accueil]].

Voir : [Aide:Liens](http://fr.wikipedia.org/wiki/Aide:Liens_internes) internes

#### <span id="page-7-3"></span>3.4 Comment signer

Un utilisateur anonyme signera s'il le souhaite en écrivant simplement son pseudonyme ou son nom. Un utilisateur enregistré peut éviter de réécrire son nom en utilisant les raccourcis de la syntaxe wikipédia. Dans [Special:Preferences,](http://fr.wikipedia.org/wiki/Special:Preferences) il est possible de définir une signature pour les discussions; en écrivant  $\sim$  dans une page d'édition, la signature sera intégrée. Quatre ~ permettent de signer avec la date et l'heure.

Attention : on ne signe pas un article – l'historique est là pour cela – mais seulement ses contributions dans les discussions.

### <span id="page-7-4"></span>4 Participer aux pages Meta

Que sont les pages Meta? Meta est un mot-clé qui désigne (ici) tout ce qui est du ressort de la meta-information sur l'encyclopédie Wikipédia. Cela va des pages de discussions aux pages d'aide de Wikipédia, en passant par les prises de décisions... Bref, « participer aux pages Meta » signifie être un contributeur et un peu plus. Si Wikipédia vous plaˆıt, et que vous aimeriez en savoir plus sur le fonctionnement du site, vous impliquer un peu plus dans la vie de l'encyclopédie, consultez les différentes sections de la partie Communauté.

### <span id="page-7-5"></span>5 Voir aussi

- Aide de [Wikip´edia](http://fr.wikipedia.org/wiki/Aide:Aide)
- Aide: Comment rédiger une page
- $-$  Wikipédia:Règles
- Communauté de Wikipédia